## Að breyta lykilorði á skólanetfangi.

Lykilorði fyrir skólanetfang er breytt á **Lyklakippunni** <https://lykilord.menntasky.is/>

**Skrá sig inn á vefinn með Rafrænum skilríkjum.** *(ATH að nota ekki Safari í þessa aðgerð)*

- 1. **Byrja á að velja stofnun**
- 2. **Slá inn lykilorð sem inniheldur að lágmarki 12 stafi**
	- **a.** Lykilorð þarf að innihalda sambland af táknum og stöfum úr þremur af eftirtöldum flokkum:
		- **i.** Enskir hástafir (A til Z)
		- **ii.** Enskir lágstafir (a til z)
		- **iii.** Tölustaf/tölustafir (0 til 9)
		- **iv.** Tákn (til dæmis !, \$, #, &, % )
- 2. Smella á **Breyta lykilorði**

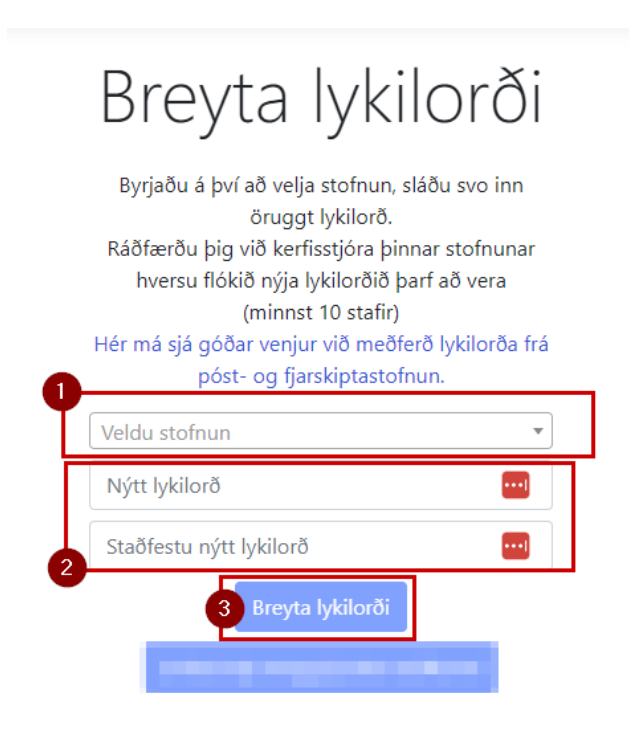

## **Athugið:**

- Lykilorð getur ekki verið það sama og síðasta lykilorð
- Lykilorð má ekki innihalda notendanafn viðkomandi (user name)
- Lykilorð má ekki innihalda nafn viðkomandi (fornafn, eftirnafn)

## **Staðfestingargluggi kemur upp um að lykilorði hafi verið breytt á þínu netfangi.**